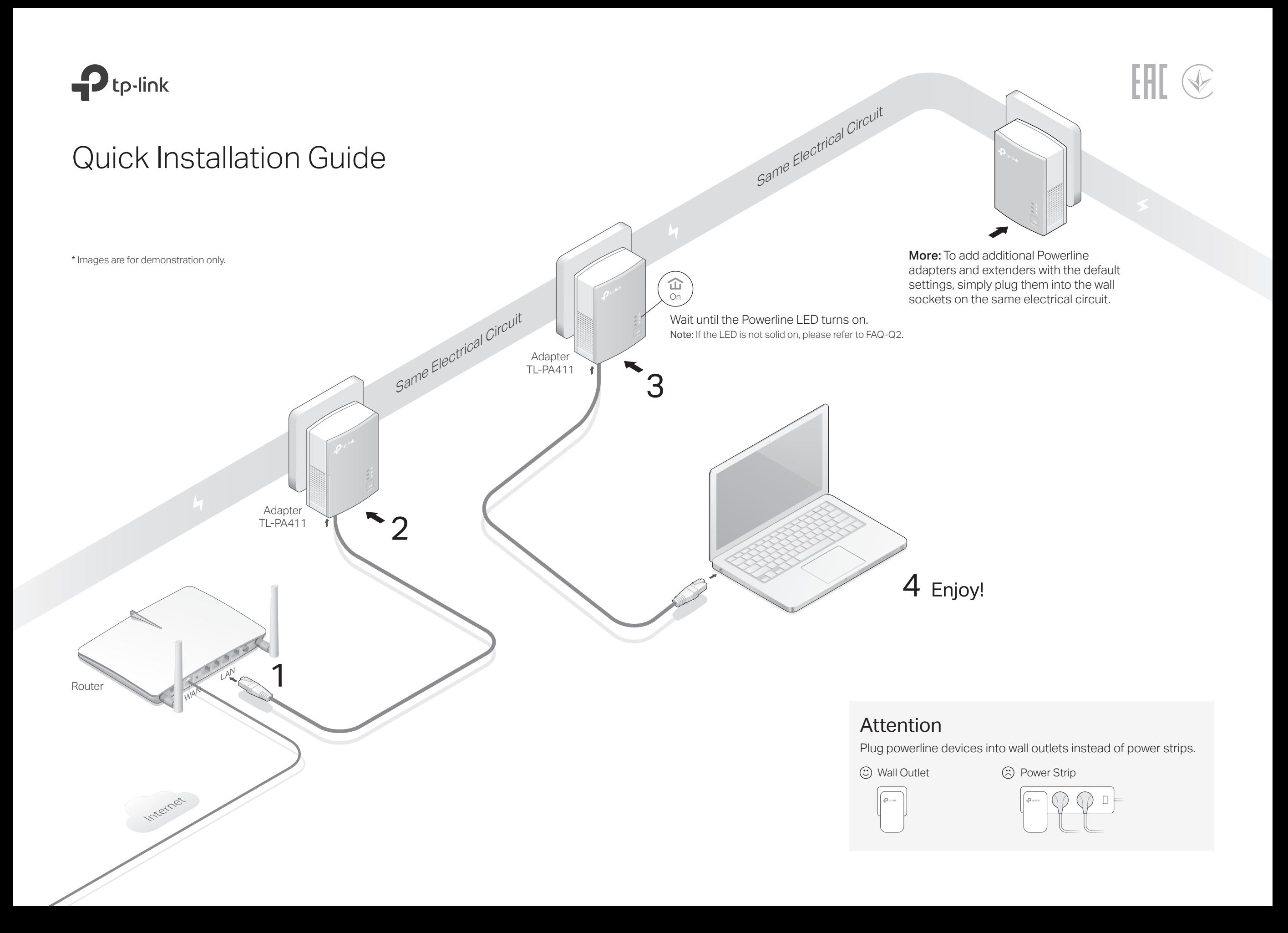

# Set Up a Secure Powerline Network by Pairing (Recommended)

Powerline Device

You can create or join a secure powerline network using the Pair button on two devices at a time. Tip: We recommend that you plug in the powerline devices near each other when pairing.

### To create a secure powerline network:

- Note: If the Power LED does not blink, press the Pair button again. **1** Press the Pair button on any of the powerline devices for 1 second. The  $\Phi$  Power LED should start blinking.
- (Within 2 minutes) press the Pair button on another device **2** for 1 second. The  $\Phi$  Power LED should start blinking.
- **3** When the  $\hat{\mathbf{u}}$  LED lights up, a powerline network has been successfully created.

### To join an existing secure powerline network:

- Note: If the Power LED does not blink, press the Pair button again. **1** Press the Pair button on any of the existing powerline devices for 1 second. The  $\Phi$  Power LED should start blinking.
- (Within 2 minutes) press the Pair button on the new **2** powerline adapter for 1 second. The  $\Phi$  Power LED should start blinking.
- $3$  When the  $\omega$  LED lights up, a powerline network has been successfully created.

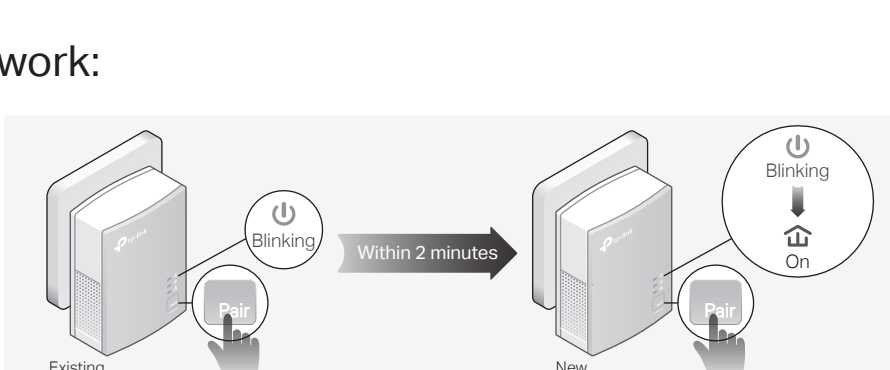

# Physical Appearance

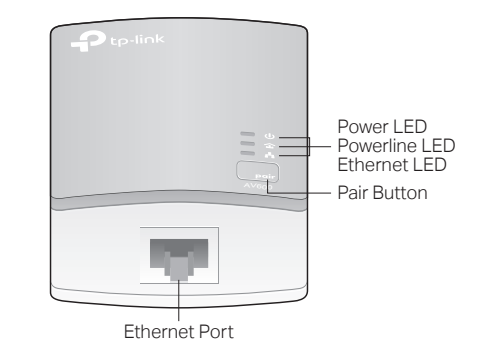

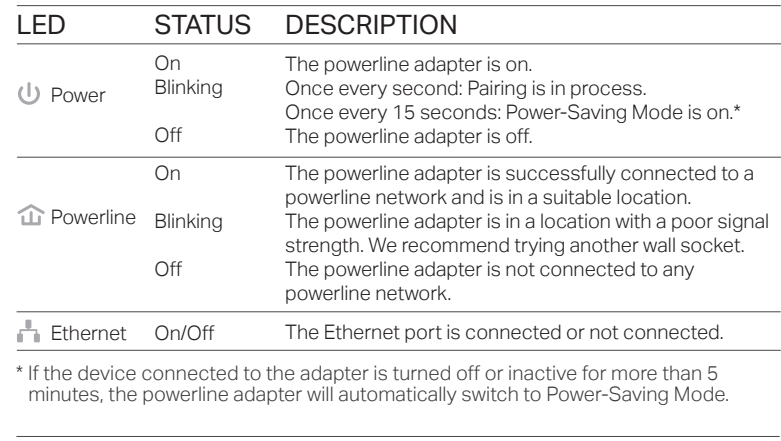

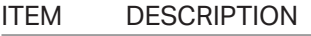

Press for 1 second to set up or join a secure powerline network. Press and hold for more than 6 seconds to reset the powerline adapter. Pair Button

## Frequently Asked Questions

#### Q1. How do I reset my powerline adapter?

- A. With the powerline adapter plugged into an electrical outlet, press and hold the Pair button for more than 6 seconds until the Power LED  $\psi$  goes off momentarily and then comes back on.
- Q2. What should I do if the Powerline LED  $\hat{\omega}$  is not solid on?
- If the LED is blinking:
- A. The powerline adapter is in a location with a poor signal strength. Try another wall socket.
- $\bullet$  If the LED is off:
- A1. Try another wall socket and make sure all powerline devices are on the same electrical circuit.
- A2. Try to set up a powerline network by pairing. Refer to the section above for instructions.
- A3. If the problem persists, contact our Technical Support.
- Q3. What should I do if there is no internet connection in my powerline network?
- A1. Make sure all powerline devices are on the same electrical circuit.
- A2. Make sure the Powerline LEDs  $\hat{\mathbf{u}}$  are lit on all of your powerline devices. If they are not, pair all devices again.

New Powerline Device

- A3. Make sure all devices are correctly and securely connected.
- A4. Check if you have an internet connection by connecting the computer directly to the modem or router.

#### Q4. What should I do if a successfully-paired powerline device does not reconnect after it is relocated?

- A1. Try another socket and make sure it is on the same electrical circuit.
- A2. Try to pair the device again, and make sure the Powerline LED  $\hat{\mathbf{u}}$  is on.
- A3. Check for possible interference due to a washing machine, air conditioner or other household appliance that may be too close to one of the powerline devices. Plug the appliance into the integrated electrical socket to remove the electrical noise if your powerline device has an integrated electrical socket.

## Easy Management

#### Using tpPLC utility for advanced configuration:

1. Visit https://www.tp-link.com, and search for your product. 2. Find and download the compatible version of utility on its Support page. 3. Install the utility and start your configuration.

#### Safety Information

- \* Keep the device away from water, fire, humidity or hot environments.
- Do not attempt to disassemble, repair, or modify the device.
- Plug the powerline devices directly into the wall outlets but not the power strips.
- The socket-outlet shall be installed near the equipment and shall be easily accessible.

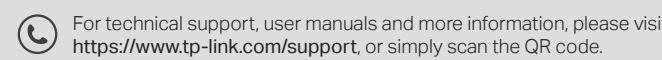

TP-Link hereby declares that this device is in compliance with the essential requirements and other relevant provisions of directives 2014/30/EU, 2014/35/EU, 2009/125/EC and 2011/65/EU. The original EU declaration of conformity may be found at https://www.tp-link.com/en/ce.

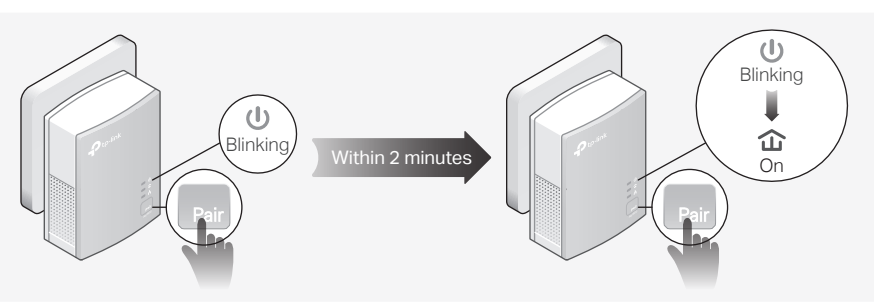